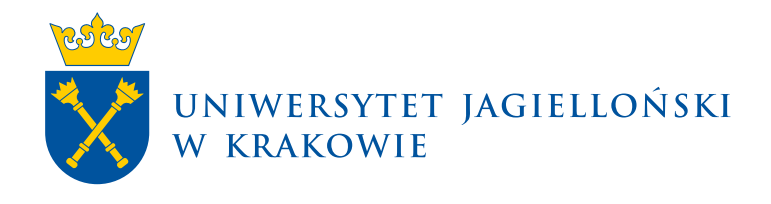

# **Instrukcja głosowania w wyborach w serwisie USOSweb**

USOSweb | Materiały dla pracowników

**Uniwersytet Jagielloński w Krakowie** [usosownia.uj.edu.pl](https://usosownia.uj.edu.pl/) Ostatnia aktualizacja: 1 lutego 2024 Przygotowanie: Dział USOS

W celu oddania głosu należy zalogować się do serwisu **USOSweb**: [https://www.usosweb.uj.edu.pl](https://www.usosweb.uj.edu.pl/)

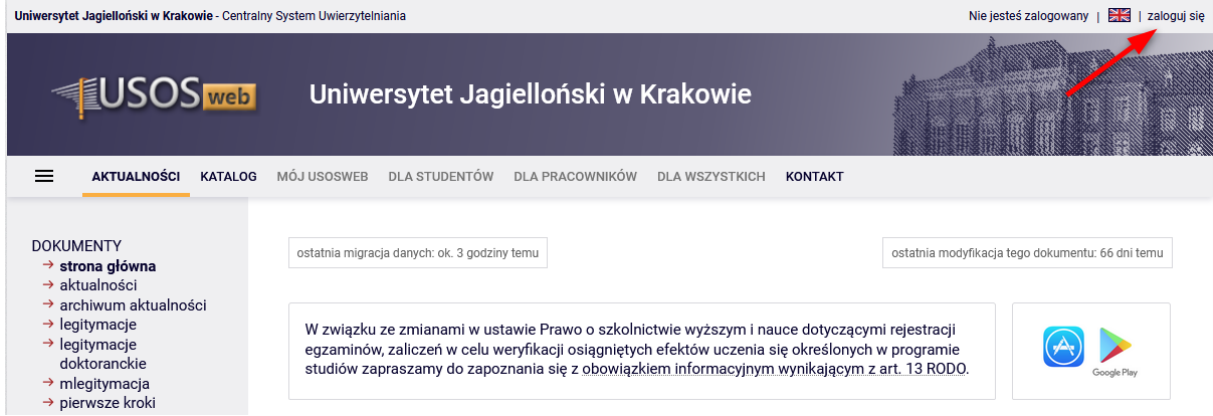

Logowanie odbywa się poprzez **Punkt Logowania**, gdzie należy podać identyfikator i hasło do konta pocztowego w domenie @uj.edu.pl.

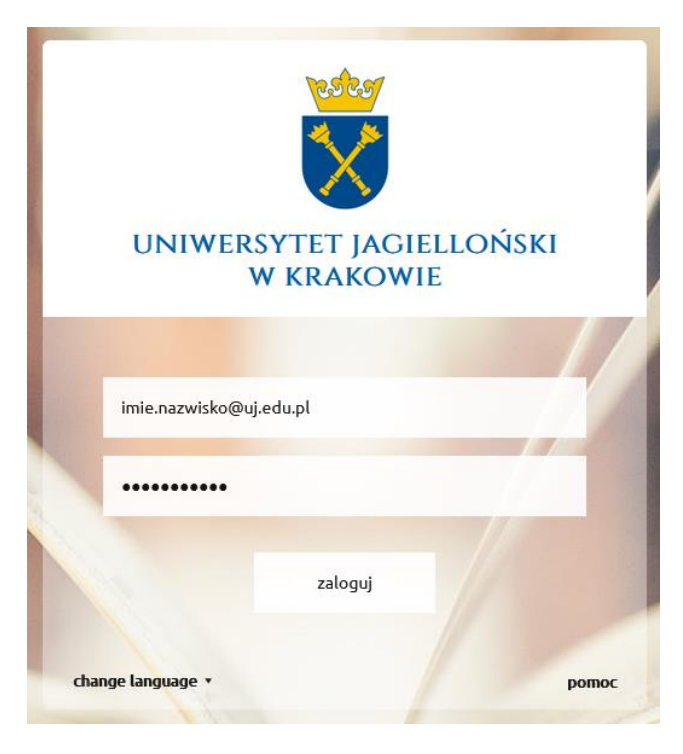

Po zalogowaniu należy przejść do zakładki **DLA WSZYSTKICH**, a następnie wybrać moduł **Wybory**.

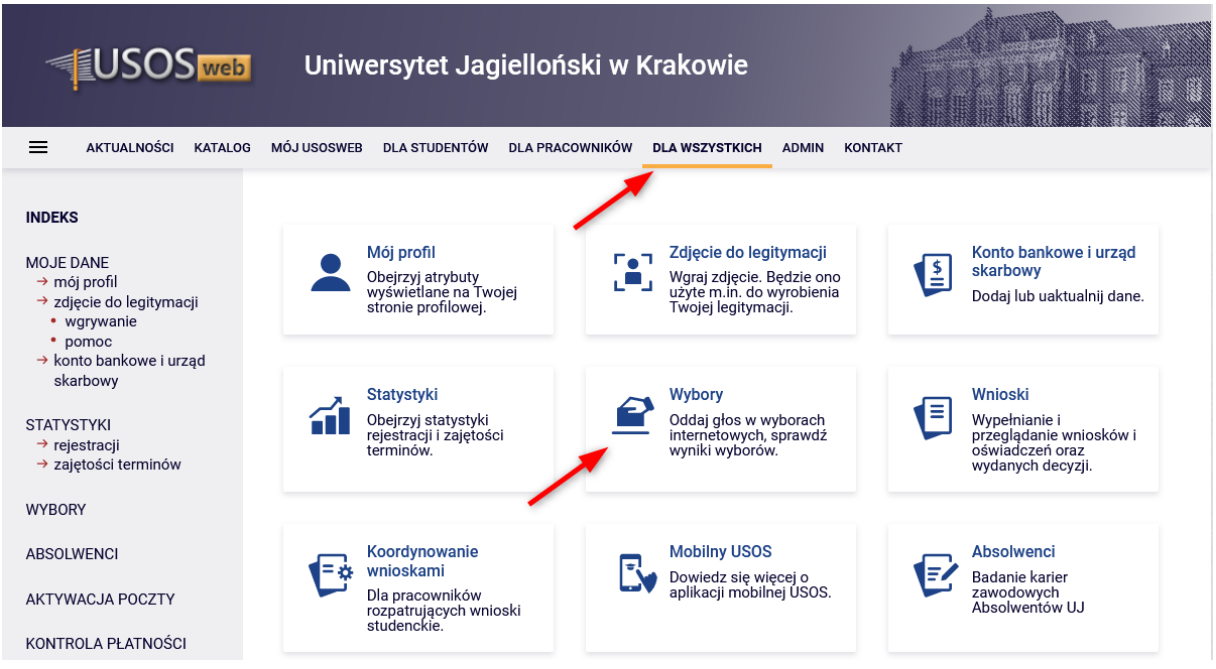

W module **Wybory** znajduje się lista aktualnych wyborów, w których można oddać głos. Poszczególne wybory podzielone są na tury, odbywające się w określonym przedziale czasowym, w których możliwe jest głosowanie. Przejście do właściwego głosowania możliwe jest po wybraniu opcji **głosuj** przy trwającej turze głosowania. Jeśli opcja głosuj nie jest aktywna, mimo że termin tury wyborów już się rozpoczął należy odświeżyć stronę, można do tego użyć przycisku **odśwież listę**. Strona nie odświeża się automatycznie w momencie rozpoczęcia tury.

## Dostępne wybory

[  $\frac{1}{20}$  odśwież listę ]

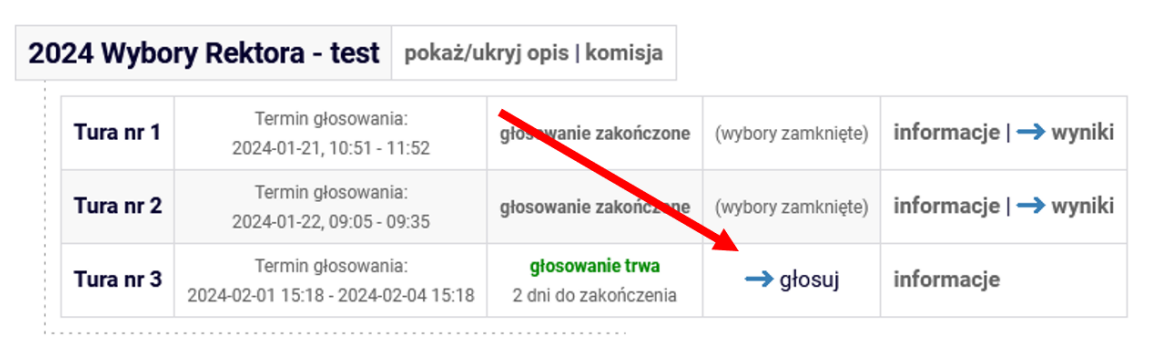

Po kliknięciu przycisku **głosuj** na ekranie pojawia się karta wyborcza. W pierwszej jej części można znaleźć informacje o ustawieniach głosowania (**A**) oraz obowiązujących zasadach (**B**). Poniżej znajduje się właściwa część odpowiadająca za głos wyborcy (**C**). Zależnie od typu głosowania część ta może mieć różną postać.

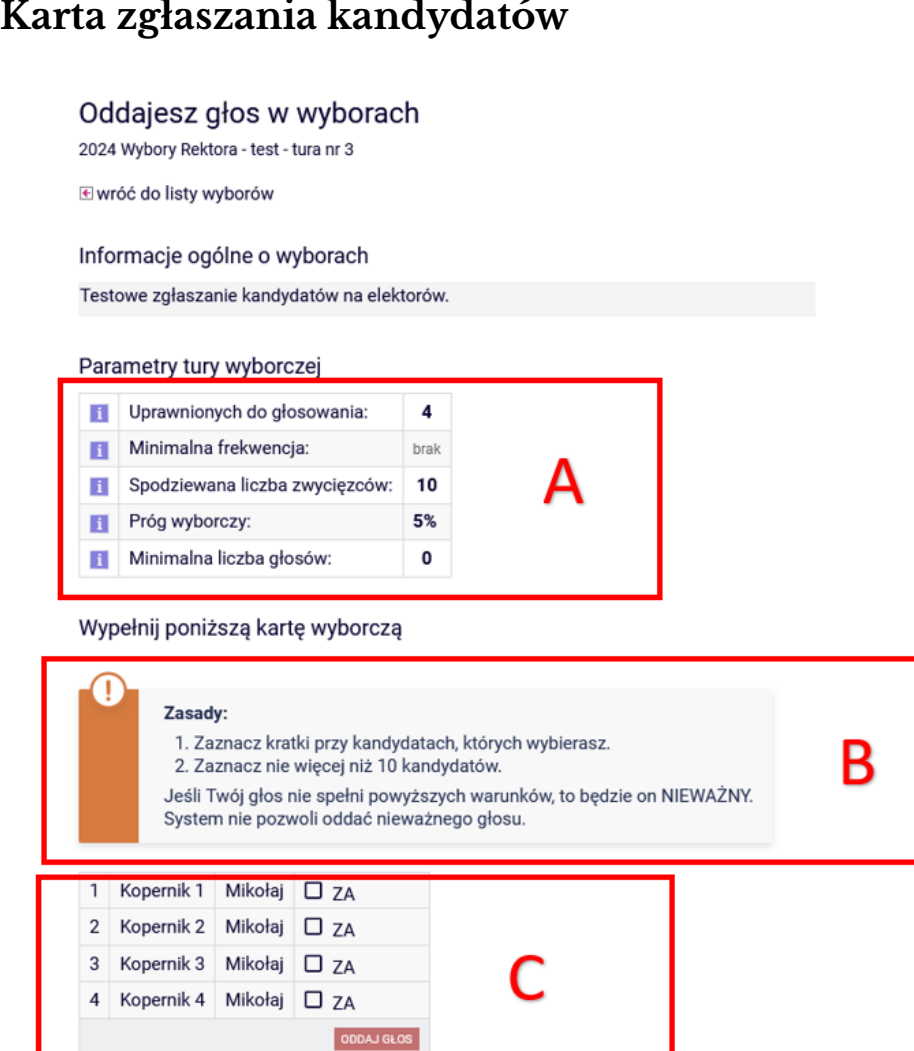

## Wyborca zaznacza kandydatów, których chce zgłosić i oddaje głos przyciskiem **ODDAJ GŁOS**. Aby oddać głos ważny należy zaznaczyć nie więcej niż maksymalną liczbę kandydatów.

## **Karta odpowiadająca za wybór kandydatów**

## Oddajesz głos w wyborach

2024 Wybory Rektora - test - tura nr 3

**E** wróć do listy wyborów

#### Informacje ogólne o wyborach

Testowe zgłaszanie kandydatów na elektorów.

#### Parametry tury wyborczej

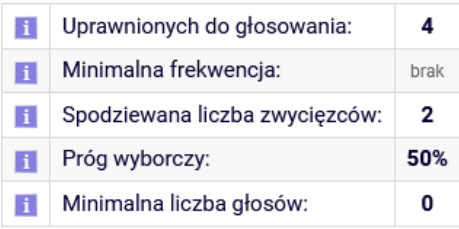

## Wypełnij poniższą kartę wyborczą

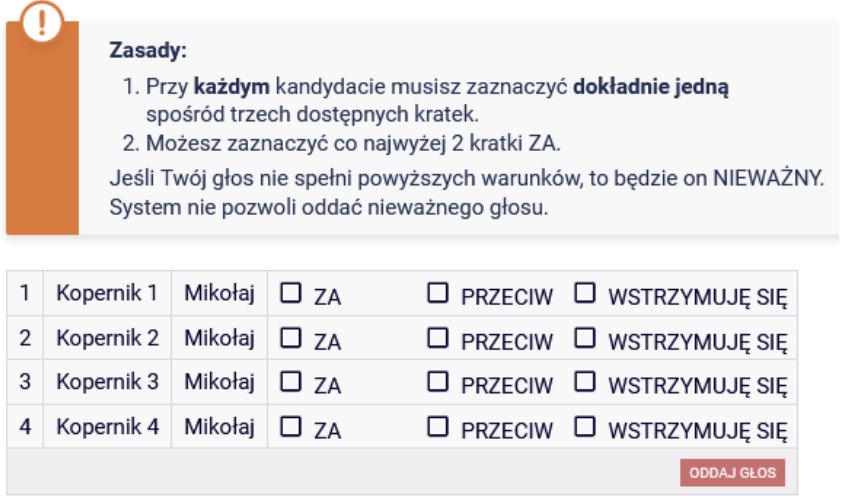

Wyborca przy każdym kandydacie zaznaczyć tylko jeden ze znaczników:

- Za
- Przeciw
- Wstrzymuję się

a następnie kliknąć przycisk **ODDAJ GŁOS**.